# PROTOX

паспорт

# Proto IP-H1W20F36IR

Network Weatherproof IR Camera

**PROTOX** 

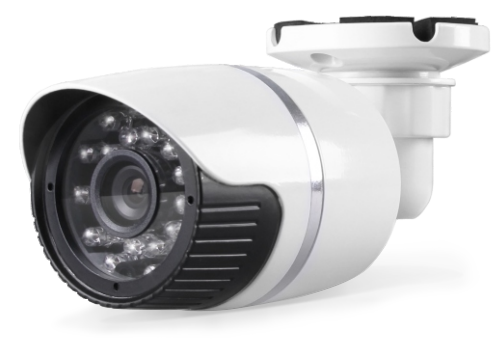

Всепогодная IP камера с ИК подсветкой, оснащенная DSP процессором "HiSilicon" и современным CMOS сенсором 1/2.5" Aptina CMOS High Resolution с прогрессивной технологией A-Pix.Камера оснащена фиксированным светосильным 3,6 мм объективом 3Mp, F=2.0. Поддерживается стандарт ONVIF, двойной поток H.264 (1080p/30fps и D1/30fps). Для съемки в ночное время камера оснащена инфракрасной подсветкой, состоящей из 24 диодов и механическим ИК фильтром. Камера поддерживает управление с помощью WEB интерфейса, а также CMS, мобильных клиентов (поддержка iOS, Android). Защищенный корпус отвечаетстандарту IP66.

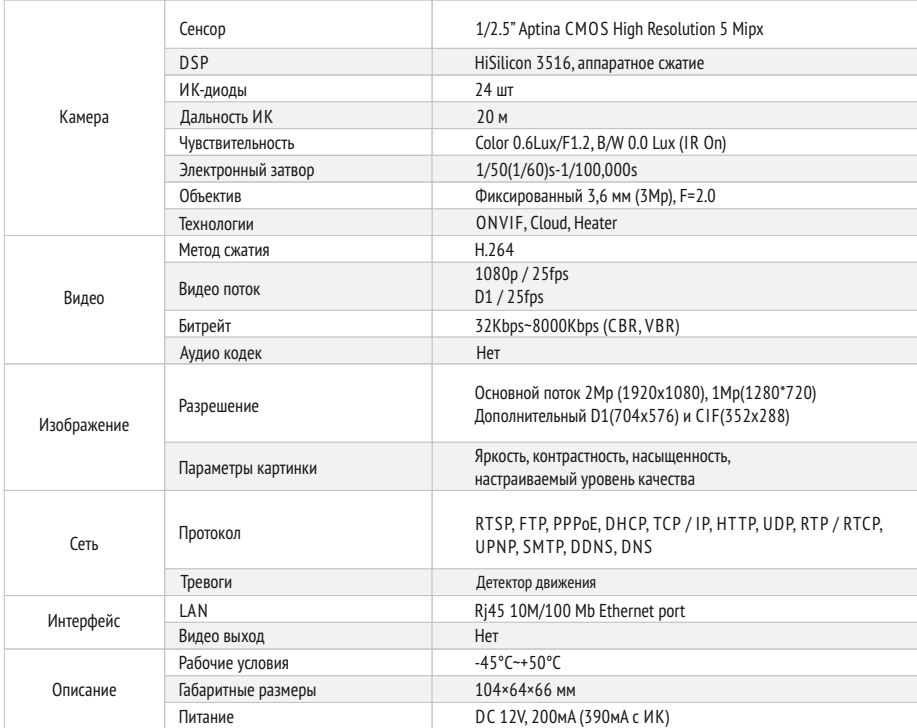

гарантийный талон

Полное наименование

Proto IP-H1W20F36IR

Заводской номер

Дата покупки

Подпись продавца

Место для печати

Срок гарантии на продукцию Proto-X составляет три года с даты покупки оборудования. Этим гарантийным талоном компания Proto-X подтверждает исправность данного изделия и берет на себя обязанность обеспечить бесплатное устранение всех неисправностей, возникших по вине изготовителя, при соблюдении условий гарантии.

## Условия гарантии

1. В гарантийном талоне должно быть указано наименование модели, серийный номер, дата приобретения и печать компании, продавшей данное изделие.

2. Гарантия имеет силу на территории Российской Федерации и распространяется на изделие, приобретенное на территории Российской Федерации.

3. Гарантия покрывает только неисправности, которые возникли по вине изготовителя.

4. Не подлежит гарантийному ремонту оборудование с дефектами, возникшими вследствие: механических повреждений; нарушений требований по монтажу; несоблюдений условий эксплуатации, в том числе эксплуатации оборудования вне заявленного диапазона температур; несоблюдения требований подключения к электропитанию; стихийных бедствий (удар молнии, пожар, наводнение и т.п.), а также иных причин, находящихся вне контроля изготовителя; ремонта или внесения конструктивных изменений неуполномоченными лицами.

Претензий по внешнему виду и комплектности не имею

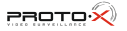

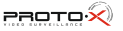

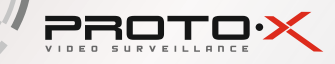

## ОПИСАНИЕ

- Разрешение  $1080p/20Mp$
- Минимальная освещенность цвет 0.6 Лк, ч/б 0 Лк (IR On)
- Фиксированный светосильный 3,6мм объектив 3Mp, F=2.0
- Двойной поток H.264 (1080p/30fps и D1/30fps)
- Поллержка ONVIF Cloud
- Механический ИК фильтр (ICR)
- 24 встроенных ИК диода / дальность подсветки: до 20 м
- Детектор движения
- 

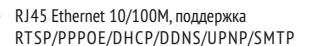

- 
- 
- Диапазон рабочих температур: -45...+50°С
- Габаритные размеры: 104×64×66 мм
- 

# СХЕМА ПОДКЛЮЧЕНИЯ

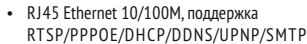

- ActiveXWEB клиент, CMS клиент(поддержка до 64 устройств) Полнофункциональный мобильный клиент (для платформ iOS,
- 
- 
- 
- Питание 12 В / 200 мА (max 390 мА с ИК)

Питание

- 
- Android)
- Встроенный нагревательный элемент (Heater)
- 
- 
- 

# Проблема и решение

### **1. Нет изображения**

- Проверьте напряжение питания и ток потребления камеры.
- Проверьте все подключения, возможно коннектор не подключен или подключен не корректно.

#### **2. На изображении видны искажения картинки**

Проверьте параметры настроек потоков камер.

PROTO·X

Проверьте,что включен основной поток с камеры.

### **3. Непрерывное переключение режима баланса белого**

- В поле зрения видеокамеры находится источник люминесцентного освещения.
- Изменение поля зрения камеры, увеличение дистанции между камерой и лампами, а также уменьшение количества люминесцентныхламп устранитпроблему.

### **4. Изображение пропадает или замораживается на некоторое время**

- Питание не стабильно.
- Нестабильное сетевое подключение, загружена сеть.

# техника бе3опасности

- Перед установкой проверьте тип и напряжение питания камеры, а также потребляемый ею ток.Убедитесь,что измеренные параметры соответствуют паспортным. Убедитесь, что используемый источник питания соответствует необходимым параметрам и подключайте камерутолько после завершения монтажа.
- Не используйте камеру за пределами температурного диапазона -45°С ~ +55°С, и при относительной влажности выше 95%.
- Не подвергайте видеокамеру радиоактивному и рентгеновскому облучению, это может привести к повреждению оптического сенсора.
- Не помещайте камерув водуили оченьвлажную среду,это можетпривести к выходуее из строя.
- Не направляйте камеруна источники оченьяркого света, если не включен режим автоматического затемнения.
- При загрязнении прозрачных элементов видеокамеры вытрите их мягкой чистой тканью.
- При монтаже камеры рекомендуется установитьэлементы грозозащиты,также отключайте питание и отсоединяйте видео кабельоткамеры во время грозы.

# помощь

### **Посетите сайт Proto-X в Интернет: WWW.PROTO-X.NET**

На сайте Proto-X Вы можете скачать:

- Инструкции по настройке
- Каталоги оборудования видеонаблюдения Proto-X
- А также получить квалифицированную помощь в любом вопросе, связанным с продукцией торговой марки Proto-X.

1.Подключите камерук адаптерупитания.

2. Воспользуйтесь сетевым кабелем для подключения камеры, NVR и ПК к коммутатору. Подключите один конец кабеля в порт LAN камеры, а другой -в порт LAN коммутатора.Проделайте туже операцию для ПК и NVR. 3.Подключите питание ПК,коммутатора и камеры.

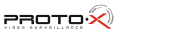

Коммутатор

# настройка ПОДКЛЮЧЕНИЯ

Подготовьте камеру, компьютер и коммутатор для подключения. Убедитесь, что ваш компьютер и коммутатор имеют свободные LAN порты для подключения камеры.

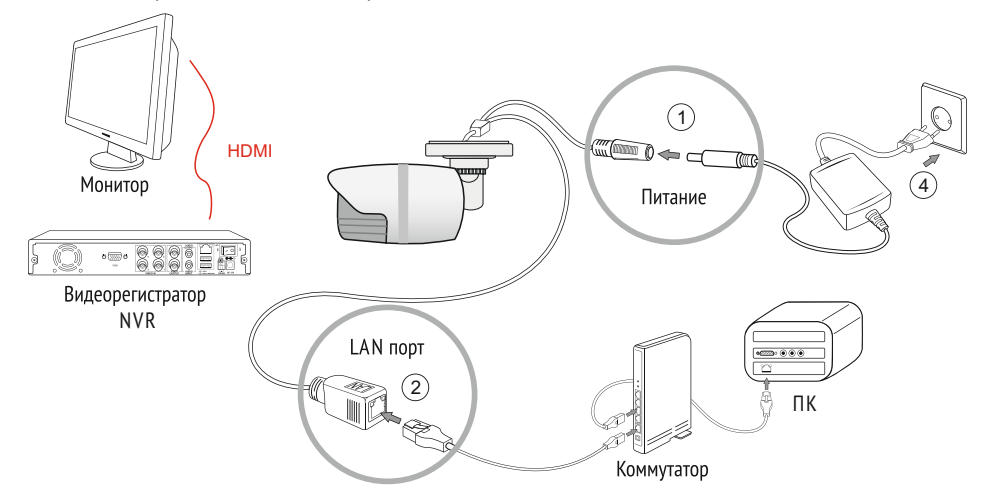